## **Exercise 15: Installing Post GRE SQL Post GIS Database**

#### **Table of Contents**

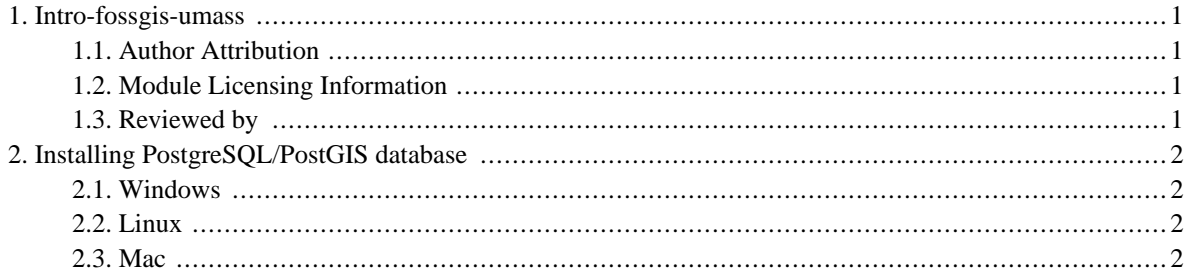

# <span id="page-2-0"></span>**1. Intro-fossgis-umass**

#### <span id="page-2-1"></span>**1.1. Author Attribution**

Major contributors to this curriculum include (alphabetical):

Maria Fernandez

Michael Hamel

Quentin Lewis

James Peters

Charlie Schweik

<span id="page-2-2"></span>Alexander Stepanov

#### **1.2. Module Licensing Information**

Version 1.0.

(32) **SUA E ADHIT S 18 BILLER DO** 

This tutorial is licensed under a Creative Commons Attribution-No Derivative Works 3.0 License (http://creativecommons.org/licenses/by-nd/3.0/). This means that users are free to copy and share this material with others. Requests for creating new derivatives should be sent to the primary author.

### <span id="page-2-3"></span>**1.3. Reviewed by**

Quentin Lewis 04/09/07

# <span id="page-3-0"></span>**2. Installing PostgreSQL/PostGIS database**

#### <span id="page-3-1"></span>**2.1. Windows**

Before you can install PostGIS, you need to install PostgreSQL. Click h[ere for PostgreSQL instructions:](http://pginstaller.projects.postgresql.org/) <http://pginstaller.projects.postgresql.org/> [\[http://pginstaller.projects.postgresql.org/\]](http://pginstaller.projects.postgresql.org/)

Once you have completed the installation of PostgreSQL, click here [for instructions of PostGIS:](http://postgis.refractions.net/download/windows/) <http://postgis.refractions.net/download/windows/> [[http://postgis.refractions.net/download/windows/\]](http://postgis.refractions.net/download/windows/) Scroll down to where it says "For PostgreSQL 8.1 Users". Click the link to download the installation file. Double click that file when it has finished downloading, and you should be all ready!

### <span id="page-3-2"></span>**2.2. Linux**

[Here are instructions for installin](http://postgis.com/support/wiki/index.php?PostgisOnUbuntu)g PostGIS on ubuntu linux: <http://postgis.com/support/wiki/index.php?PostgisOnUbuntu>

[h[ttp://postgis.com/support/wiki/index.php?PostgisOnUbuntu\]](http://postgis.com/support/wiki/index.php?PostgisOnUbuntu) As with windows, you will need to install PostgreSQL first. Also, this version above is specific to Ubuntu Linux, and many not work with other distributions (Red Hat, SuSE, Gentoo, etc...)

### <span id="page-3-3"></span>**2.3. Mac**

Currently, there are no PostgreSQL/PostGIS clients for OSX.